# MyChart Proxy MyChart Proxy

 $\vert \cdot \vert$ 

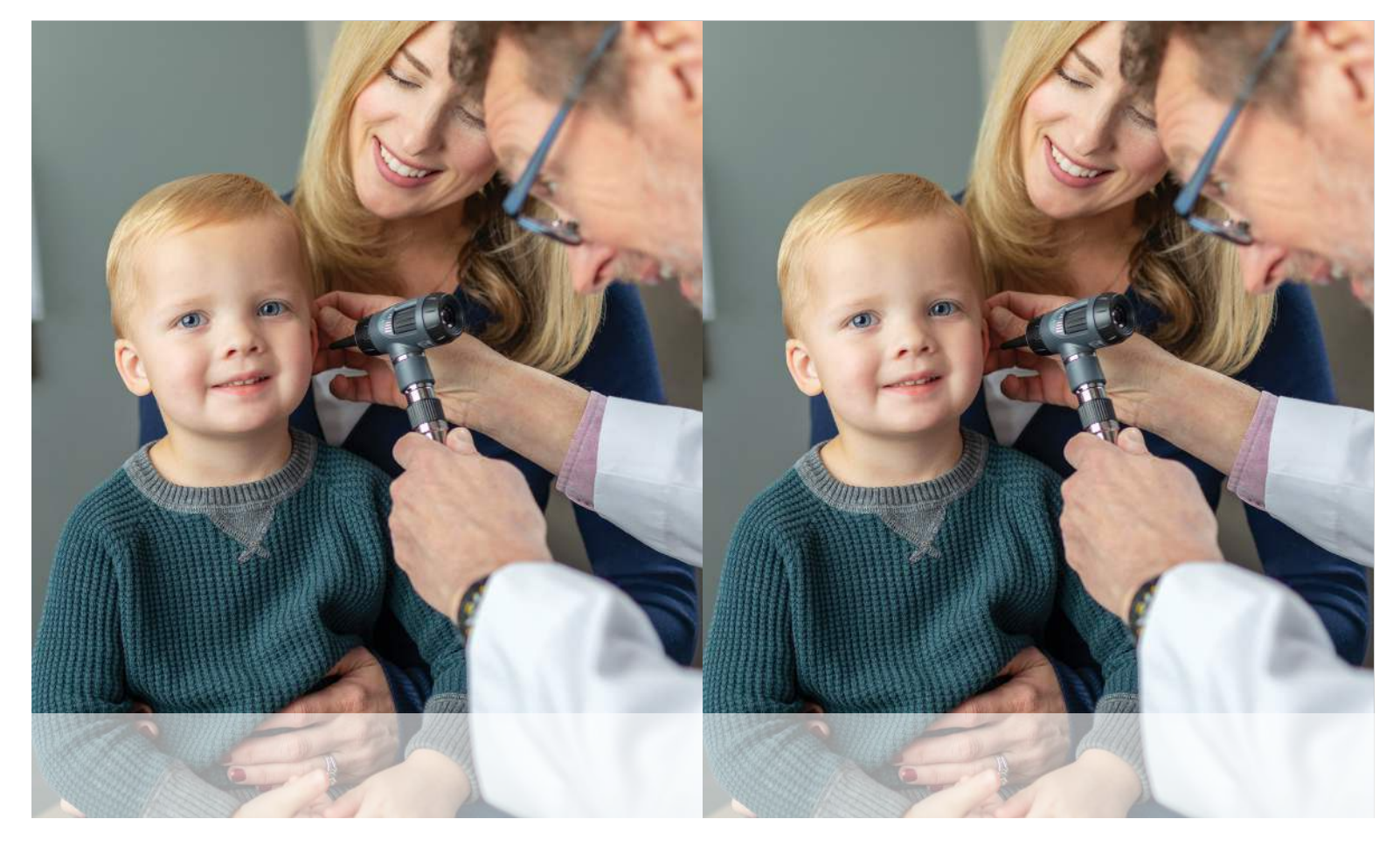

**How To Manage Your Loved One's Health Information in MyChart**

 $\overline{\phantom{a}}$ 

 $\overline{\phantom{a}}$ 

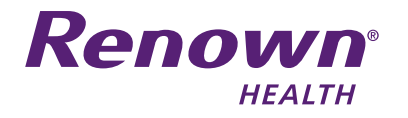

**How To Manage Your Loved One's Health Information in MyChart**

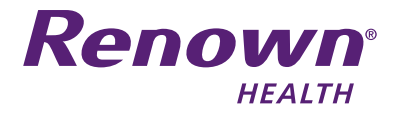

 $\overline{\phantom{a}}$ 

 $\overline{1}$ 

### **What Is MyChart?**

 $\overline{\phantom{a}}$ 

MyChart is a secure online patient portal that allows you to access your Renown Health medical record, securely message your provider and manage your healthcare information.

## **What Is MyChart Proxy?**

Proxy access allows parents, legal guardians and caregivers to log in to their personal MyChart account and connect to the health information of a patient they represent.

As a proxy, you can view upcoming appointments, request appointments, view lab results, email a doctor on the patient's behalf, view medications, request prescription refills and view health reminders.

**Please note that you will need to renew your access to a minor's account when they turn 12.**

### **How Do I Set Up Proxy Access**

- Log in to your MyChart account with your username and password
- Go to the **Profile** menu at the top of the screen and select **Personalize**
- On this screen, you can view records you currently have access to, if any
- Select **Request Access** to a minor's chart
- Complete all of the fields
- When finished, select **Submit Request**

#### RENOWN HEALTH 1155 MILL ST. • RENO, NV 89502 775-982-2781

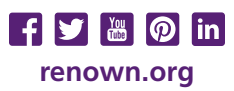

#### 2307

# **What Is MyChart?**

MyChart is a secure online patient portal that allows you to access your Renown Health medical record, securely message your provider and manage your healthcare information.

L

 $\overline{\phantom{a}}$ 

## **What Is MyChart Proxy?**

Proxy access allows parents, legal guardians and caregivers to log in to their personal MyChart account and connect to the health information of a patient they represent.

As a proxy, you can view upcoming appointments, request appointments, view lab results, email a doctor on the patient's behalf, view medications, request prescription refills and view health reminders.

**Please note that you will need to renew your access to a minor's account when they turn 12.**

## **How Do I Set Up Proxy Access**

- Log in to your MyChart account with your username and password
- Go to the **Profile** menu at the top of the screen and select **Personalize**
- On this screen, you can view records you currently have access to, if any
- Select **Request Access** to a minor's chart
- Complete all of the fields
- When finished, select **Submit Request**

RENOWN HEALTH 1155 MILL ST. • RENO, NV 89502 775-982-2781

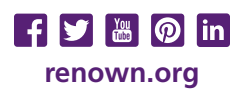

2307

 $\vert \cdot \vert$